# ةجمرب ةهجاول AMP Cisco ىلع ةماع ةرظن ةياهنلا طاقن تاقيبطت  $\overline{\phantom{a}}$

## المحتويات

المقدمة إنشاء بيانات اعتماد API وحذفها إصدارات واجهة برمجة التطبيقات (API (والخيارات الحالية نموذج وانهيار أمر API معلومات ذات صلة

## المقدمة

يوضح هذا المستند الحماية المتقدمة من البرامج الضارة (AMP (من Cisco لنقاط النهاية. تأتي الحماية المتقدمة لنقاط النهاية من Cisco بواجهة برمجة التطبيقات (API). يسمح لك بسحب البيانات من AMP لنشر نقاط النهاية ومعالجتها عند الضرورة .

يوضح هذا المقال بعض الوظائف الأساسية ل API. تستخدم الأمثلة الواردة في هذه المقالة نقطة نهاية لنظام التشغيل 7 Windows.

تمت المساهمة من قبل مهندسي ماثيو فرانكس ونزول رجب و TAC Cisco.

# إنشاء بيانات اعتماد API وحذفها

من أجل إستخدام AMP لواجهة برمجة تطبيقات Endpoint API، يجب عليك إعداد بيانات اعتماد API. اتبع الخطوات المحددة لإنشاء بيانات اعتماد من خلال وحدة تحكم AMP .

الخطوة 1: سجل الدخول إلى وحدة التحكم، وانتقل إلى **الحسابات > بيانات اعتماد واجهة برمجة التطبيقات (API**).

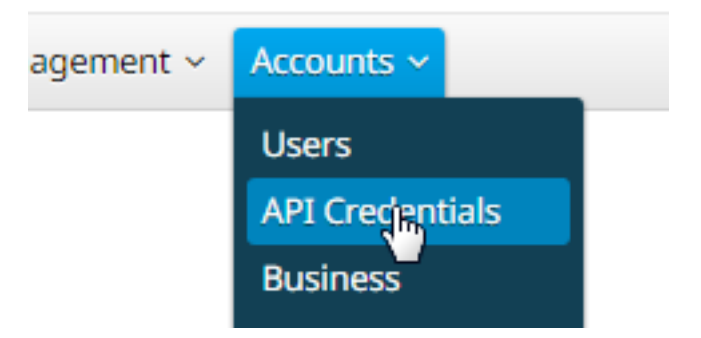

الخطوة 2: انقر فوق ب**يانات اعتماد واجهة برمجة تطبيقات جديدة** لإنشاء مجموعة جديدة من المفاتيح.

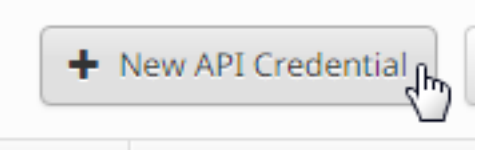

الخطوة 3: أدخل **اسم التطبيق**. حدد **نطاق** القراءة فقط أو القراءة والكتابة.

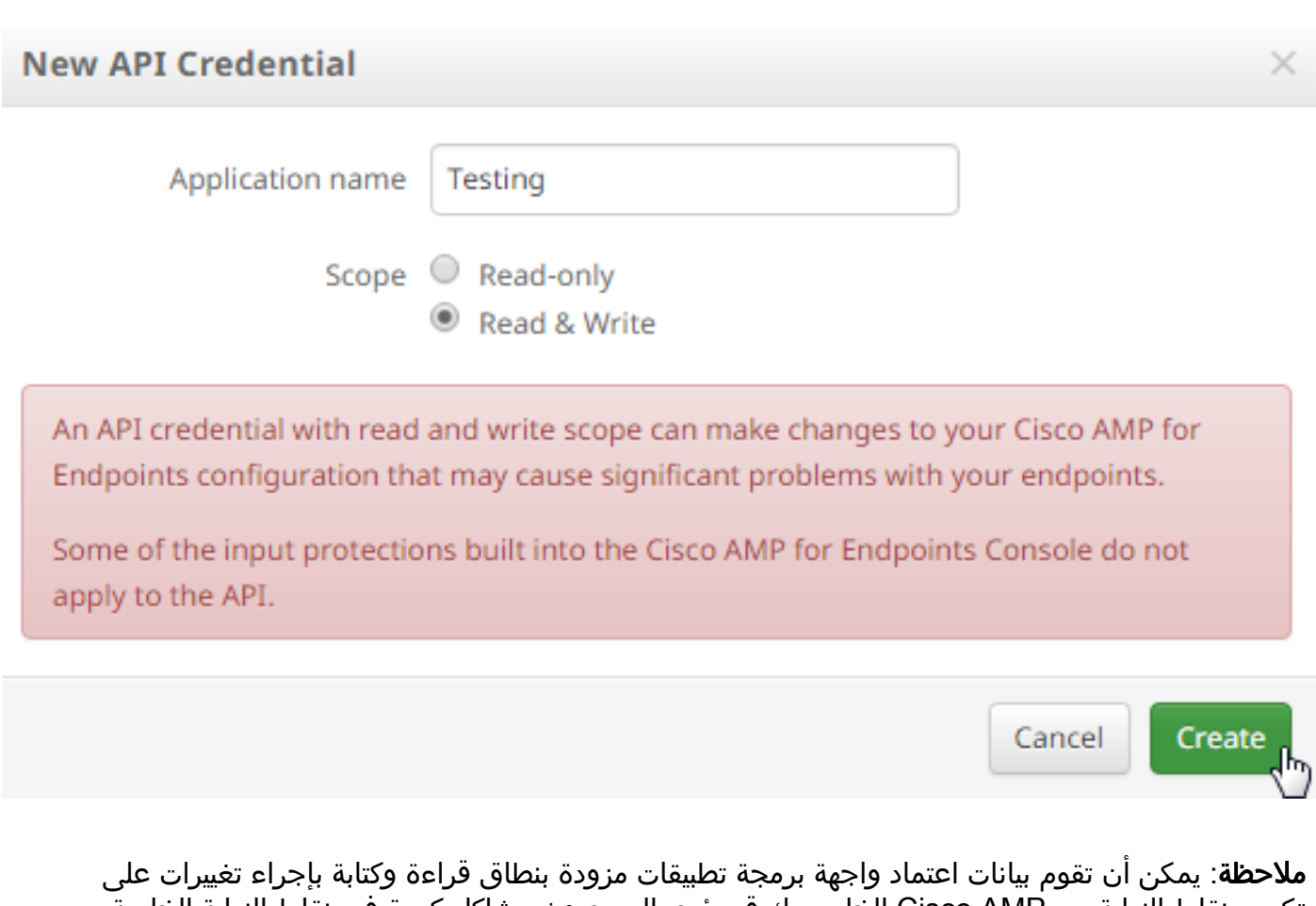

تكوين نقاط النهاية من AMP Cisco الخاص بك قد يؤدي إلى حدوث مشاكل كبيرة في نقاط النهاية الخاصة بك. لا تنطبق بعض أوجه حماية الإدخال المضمنة في AMP Cisco لوحدة تحكم نقاط النهاية على واجهة برمجة التطبيقات.

الخطوة 4: انقر فوق الزر **إنشاء**. تظهر تفاصيل **مفتاح API**. احفظ هذه المعلومات لأن بعضها لن يكون متوفرا بعد مغادرة الشاشة.

### **< API Key Details**

The API credentials have been generated. Keep the new API credentials in a password manager or encrypted file.

**3rd Party API Client ID** 

538e8b8203a48cc5c7fa

**API Key** 

a190c911-8ca4-45fa-8740-e384ef2d3d5b

ملاحظة: ستتيح بيانات اعتماد واجهة برمجة التطبيقات (معرف عميل واجهة برمجة التطبيقات (API (ومفتاح واجهة برمجة التطبيقات (API ((للبرامج الأخرى إسترداد وتعديل AMP الخاص بك من Cisco لبيانات نقاط النهاية. وهو يعادل وظيفيا اسم مستخدم وكلمة مرور، ويجب التعامل معه على هذا النحو.

تحذير: يتم عرض بيانات اعتماد API مرة واحدة فقط. إذا فقدت بيانات الاعتماد، فعليك إنشاء بيانات اعتماد

قم بحذف بيانات اعتماد واجهة برمجة التطبيقات للتطبيق إذا كنت تشك في أنه قد تم أختراق بيانات الاعتماد هذه، ثم قم بإنشاء بيانات اعتماد جديدة. عند حذف بيانات اعتماد واجهة برمجة تطبيقات (API(، يتم قفل العميل الذي يستخدم البيانات القديمة، لذا قم بتحديثها باستخدام بيانات الاعتماد الجديدة.

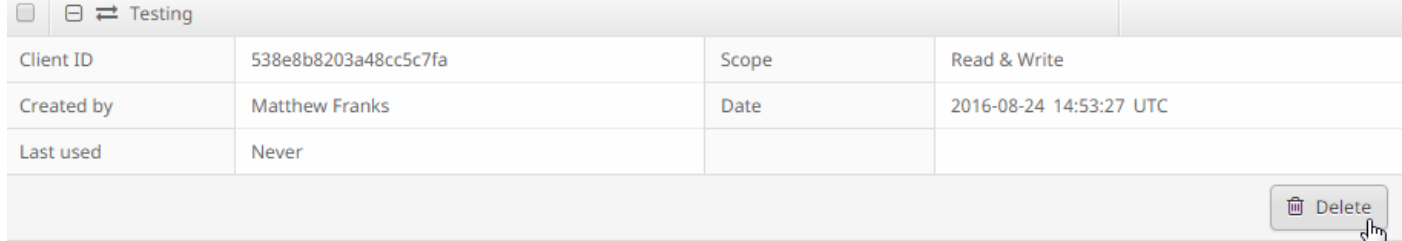

# إصدارات واجهة برمجة التطبيقات (API (والخيارات الحالية

هناك حاليا إصداران من AMP لواجهة برمجة تطبيقات Endpoints - الإصدار 0 والإصدار .1 يحتوي الإصدار 1 على وظائف إضافية مقابل الإصدار 0. <u>[هنا](https://api-docs.amp.cisco.com/api_resources?api_host=api.amp.cisco.com&api_version=v1)</u> وثائق الإصدار 1. يمكنك سحب هذه المعلومات باستخدام الإصدار 1.

- حواسيب
- نشاط حاسوبي
	- الأحداث
	- انواع الأحداث
- قوائم الملفات
- عناصر قائمة الملفات
	- مجموعات
	- السياسات
	- الإصدارات

انقر فوق الأمر ذي الصلة في الوثيقة لترى أمثلة على إستخدامه .

# نموذج وانهيار أمر API

يحتوي كل أمر API على معلومات مماثلة ويمكن أن ينقسم أساسا إلى أمر curl ويمكن أن ينظر إليه مثل هذا:

### json https://clientID:APIKey@api.amp.cisco.com/v1/whatyouwanttodo.الملف اسم curl -o

عندما تستخدم أمر التجعد مع خيار -o، فإنه يسمح لك بحفظ المخرجات في ملف. في هذه الحالة يكون اسم الملف هو اسم الملف vou filename ison".

**تلميح**: يمكن العثور على مزيد من المعلومات حول ملفات .json <u>هنا</u>.

الخطوة التالية في الأمر curl هي تعيين العنوان باستخدام بيانات اعتمادك قبل رمز @. عندما تقوم بإنشاء بيانات اعتماد واجهة برمجة التطبيقات، فأنت تعرف معرف العميل و APIKey، وبالتالي فإن هذا القسم من الأمر سيشبه الارتباط المعطى أدناه.

### @https://538e8b8203a48cc5c7fa:a190c911-8ca4-45fa-8740-e384ef2d3d5b

قم بإضافة رقم الإصدار وما تريد القيام به. على سبيل المثال، قم بتشغيل خيارات <u>GET /v1/computers ي</u>بدو الأمر الكامل كما يلي:

#### json https://538e8b8203a48cc5c7fa:a190c911-8ca4-45fa-8740-.كمبيوترز curl -o e384ef2d3d5b@api.amp.cisco.com/v1/computers

بعد تشغيل الأمر، يجب أن ترى ملف computers.json الذي تم تنزيله إلى الدليل حيث بدأت الأمر.

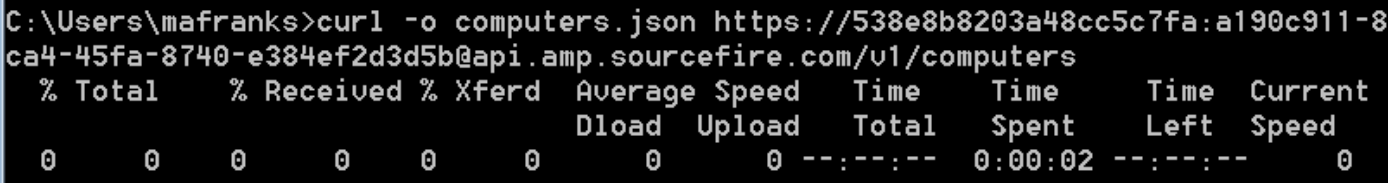

C:\Users\mafranks>dir | findstr computers 09/06/2016 02:37 PM 128 computers.json

> ملاحظة: يتوفر Curl [عبر الإنترنت](http://curl.haxx.se/download.html) ويتم تجميعه للعديد من الأنظمة الأساسية التي تتضمن نظام التشغيل Windows) بشكل عام سترغب في إستخدام 32Win - الإصدار العام).

عندما تقوم بفتح الملف سترى كل البيانات في سطر واحد . إذا كنت ترغب في رؤية هذا بالتنسيق المناسب، يمكنك تثبيت ملحق مستعرض لتكوينه ك JSON وفتح الملف في مستعرض. يعرض هذا معلومات لأجهزة الكمبيوتر التي يمكنك إستخدامها كيفما تشاء، مثل:

connector\_version، operating\_system، internal\_ips، ،إرتباطات ،نشط ،connector\_guid، hostname .النهج واسم ،النهج external\_ip، group\_guid، network\_address، guid

```
}
                                                                      ,"version: "v1.0.0
                                                                            } :metadata
                                                                                } :links
                                        "self: "https://api.amp.cisco.com/v1/computers
                                                                                      ,{
                                                                              } :results
                                                                              ,total: 4
                                                                 ,current_item_count: 4
                                                                               ,index: 0
                                                                    items_per_page: 500
                                                                                       {
                                                                                      ,{
                                                                                 ] :data
                                                                                       }
                                  ,"connector_guid: "abcdef-1234-5678-9abc-def123456789
                                                            ,"hostname: "test.cisco.com
                                                                           ,active: true
                                                                                } :links
,"computer: "https://api.amp.cisco.com/v1/computers/abcdef-1234-5678-9abc-def123456789
            trajectory: "https://api.amp.cisco.com/v1/computers/abcdef-1234-5678-9abc-
                                                              ,"def123456789/trajectory
       "group: "https://api.amp.cisco.com/v1/groups/abcdef-1234-5678-9abc-def123456789
                                                                                      ,{
                                                      ,"connector_version: "4.4.2.10200
                                                 ,"operating_system: "Windows 7, SP 1.0
                                                                        ] :internal_ips
                                                                             ,"10.1.1.2"
                                                                         ,"192.168.1.2 "
                                                                         ,"192.168.2.2 "
                                                                       "169.254.245.1 "
```

```
, \mathfrak{l},"external_ip: "1.1.1.1
,"group_guid: "abcdef-1234-5678-9abc-def123456789
                              ] :network_addresses
                                                  }
                         ,"mac: "ab:cd:ef:01:23:45
                                     "ip: "10.1.1.2
                                                  ,{
                                                  }
                         ,"mac: "bc:de:f0:12:34:56
                                 "ip: "192.168.1.2
                                                  ,{
                                                  }
                         ,"mac: "cd:ef:01:23:45:67
                                 "ip: "192.168.2.2
                                                  ,{
                                                  }
                         ,"mac: "de:f0:12:34:56:78
                               "ip: "169.254.245.1
                                                   {
                                                  ,[
                                          } :policy
      ,"guid: "abcdef-1234-5678-9abc-def123456789
                            "name: "Protect Policy
                                                   {
```
الآن وقد رأيت مثالا أساسيا في العمل، يمكنك إستخدام خيارات الأوامر المختلفة لسحب ومعالجة البيانات في بيئتك.

## معلومات ذات صلة

● [وثائق واجهة برمجة التطبيقات \(API \(لنقاط النهاية من AMP Cisco](https://api-docs.amp.cisco.com/) الدعم التقني والمستندات - Systems Cisco ةمجرتلا هذه لوح

ةي الآلال تاين تان تان تان ان الماساب دنت الأمانية عام الثانية التالية تم ملابات أولان أعيمته من معت $\cup$  معدد عامل من من ميدة تاريما $\cup$ والم ميدين في عيمرية أن على مي امك ققيقا الأفال المعان المعالم في الأقال في الأفاق التي توكير المالم الما Cisco يلخت .فرتحم مجرتم اهمدقي يتلا ةيفارتحالا ةمجرتلا عم لاحلا وه ىل| اًمئاد عوجرلاب يصوُتو تامجرتلl مذه ققد نع امتيلوئسم Systems ارامستناه انالانهاني إنهاني للسابلة طربة متوقيا.